## **Инструкция по сборке и настройке Postal AVR**

1. Производим монтаж элементов согласно схеме:

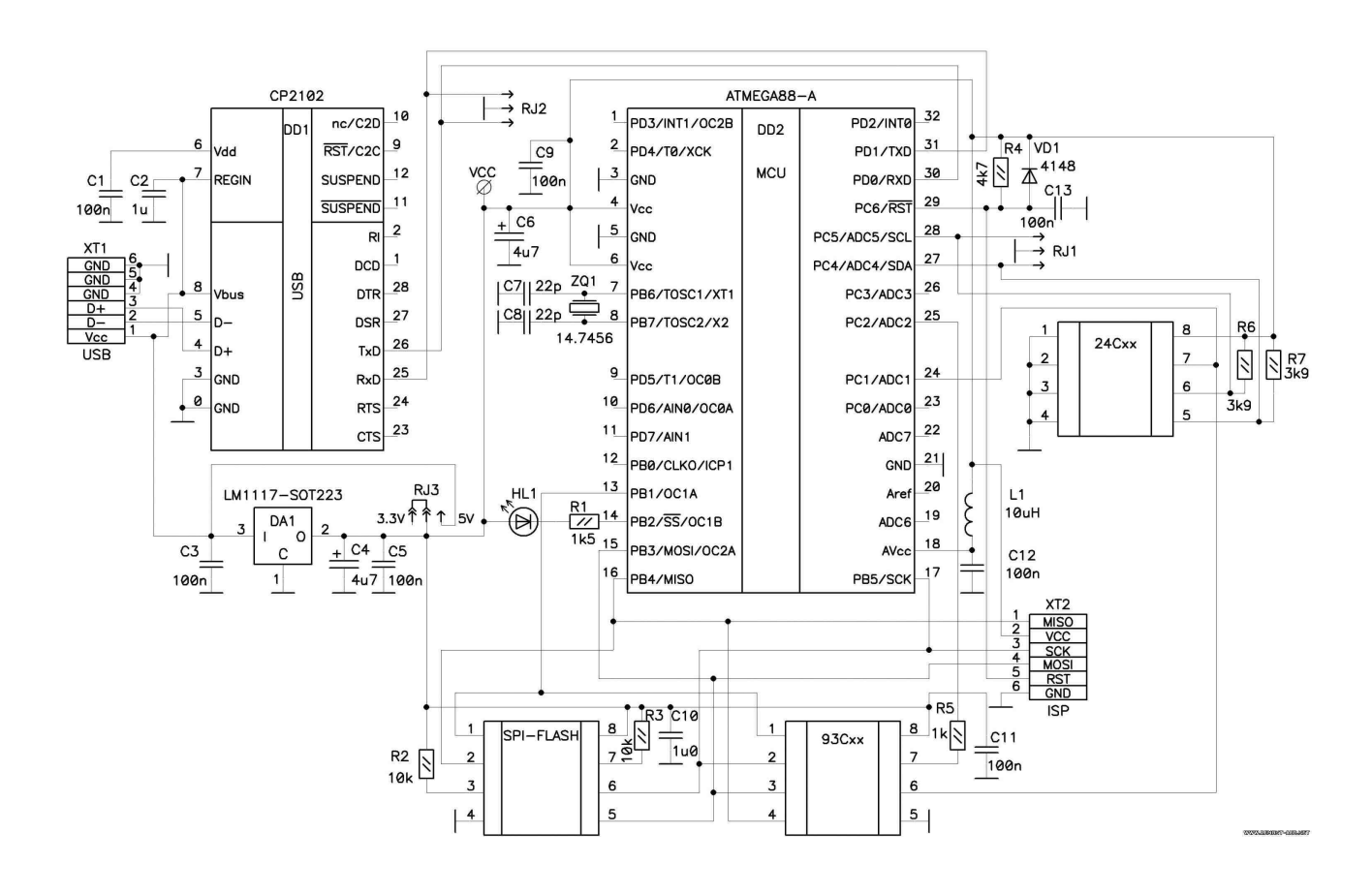

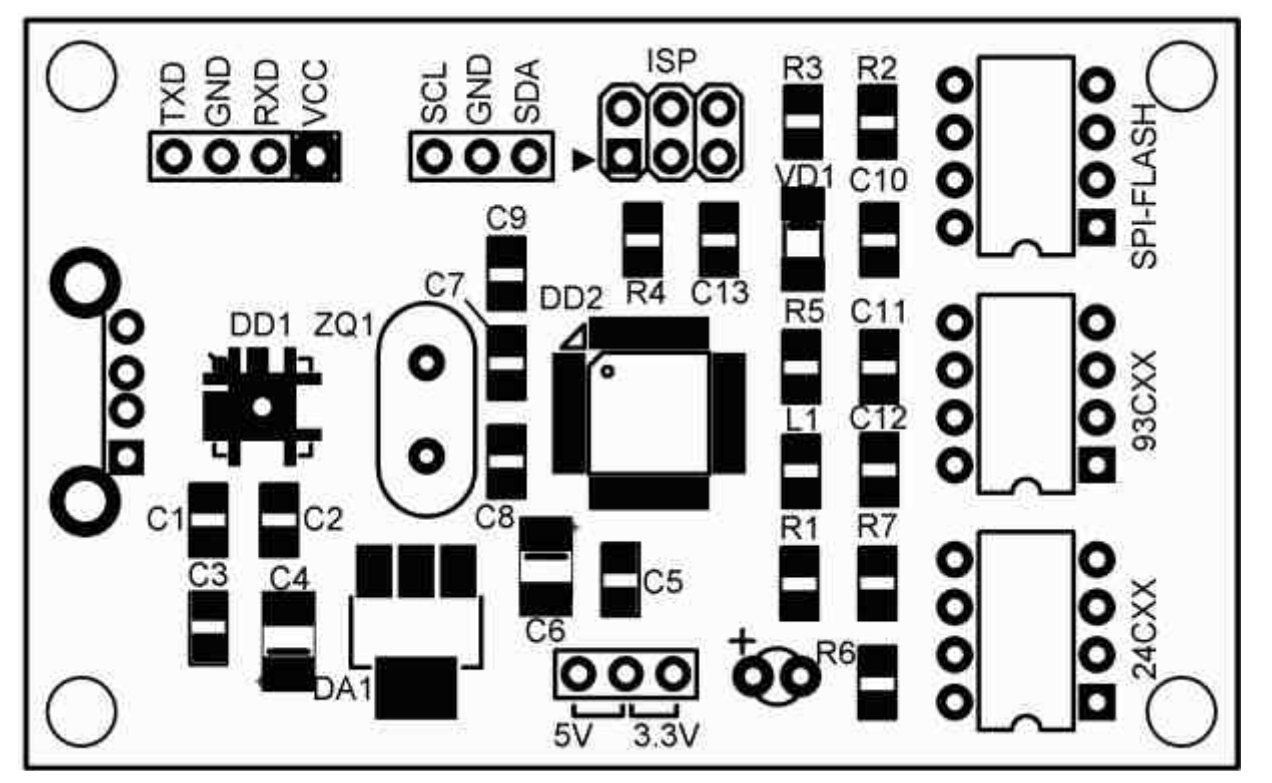

2. После сборки подключаем программатор к компьютеру, если он определился как новое устройство и просит установить драйвер, то с монтажом до DD1 CP2102 все ОК.

3. Отключаем программатор.

4. В удобном для Вас месте создаем папку **PostalAVR**, и помещаем в нее саму программу Postal3.exe

Заходим в папку **VCP** и запускаем **CP210xVCPInstaller.exe** (устанавливаем драйвер VCP). Следуем появляющимся на экране инструкциям. Дожидаемся окончания установки.

Аналогичную операцию проделываем с драйвером **USBXpress** (запускаем **USBXpressInstaller.exe** из папки **USBXpress**).

Теперь, если драйверы установлены правильно, после подключения программатора к порту USB, он должен опознаться системой и в диспетчере устройств появится виртуальный COMпорт:

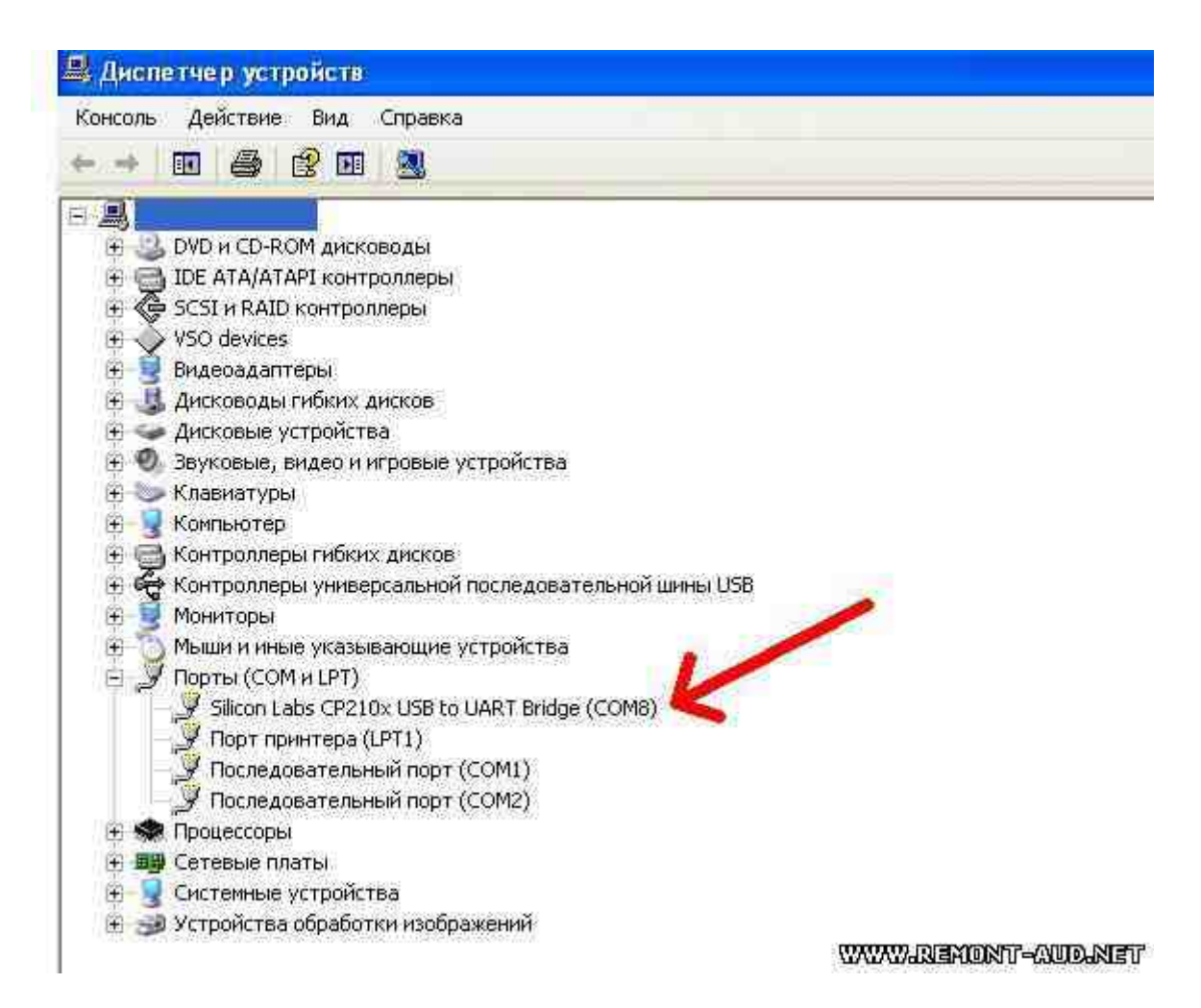

## 5. Запускаем программу Postal3.exe

В окне программы заходим в настройки (**Settings - СOM Settings**) и в нижней части (в **Postal AVR device setup**) прописываем номер появившегося COM-порта (в данном случае 8):

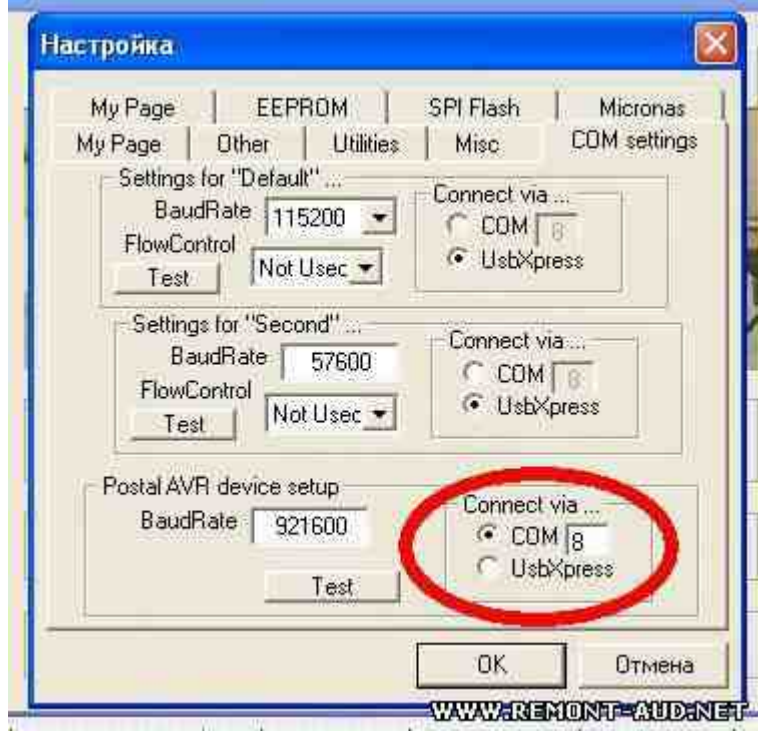

6. Жмем на кнопку **Test**, в левом окне программы должно появиться:

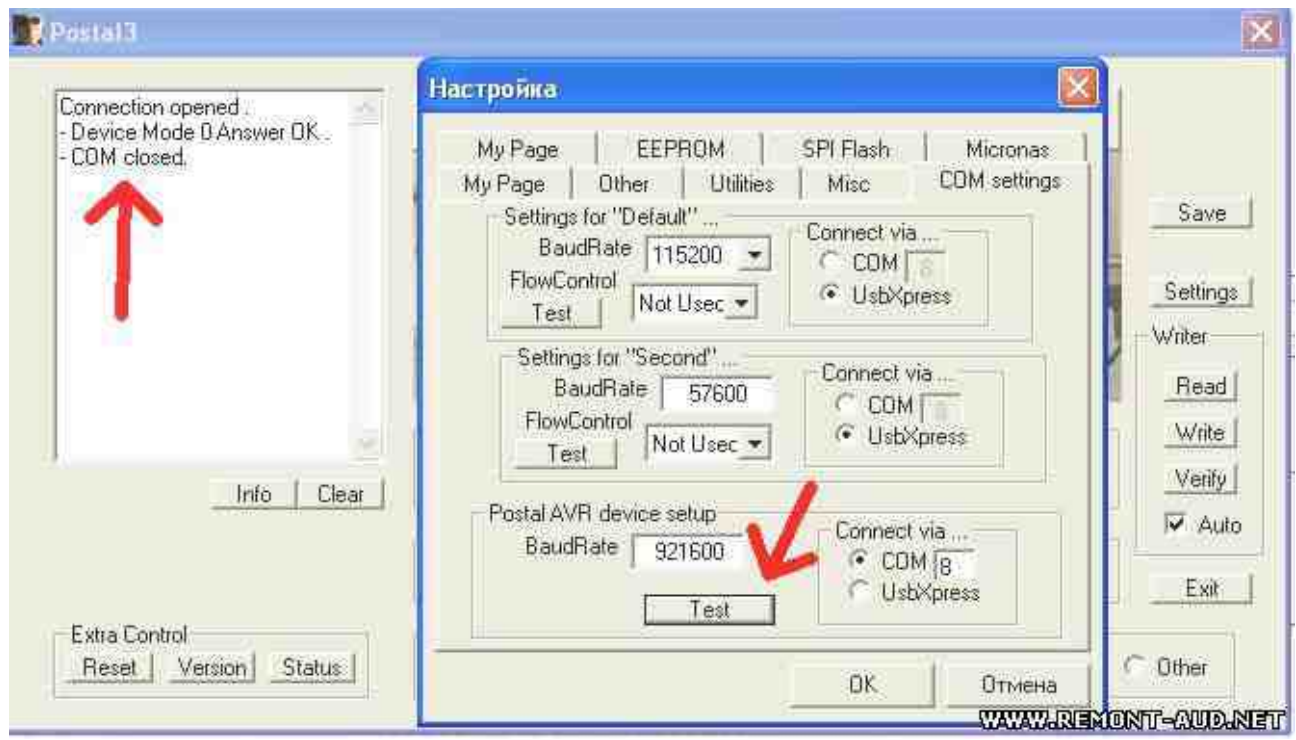

Если Вы увидели данное сообщение, то все ОК и программатор готов к работе.

7. Скорость чтения-записи микросхем памяти можно значительно повысить, работая с драйвером **USBXpress**.

Для этого сначала копируем файл **SiUSBXp.dll** в папку с самой программой **Postal3**:

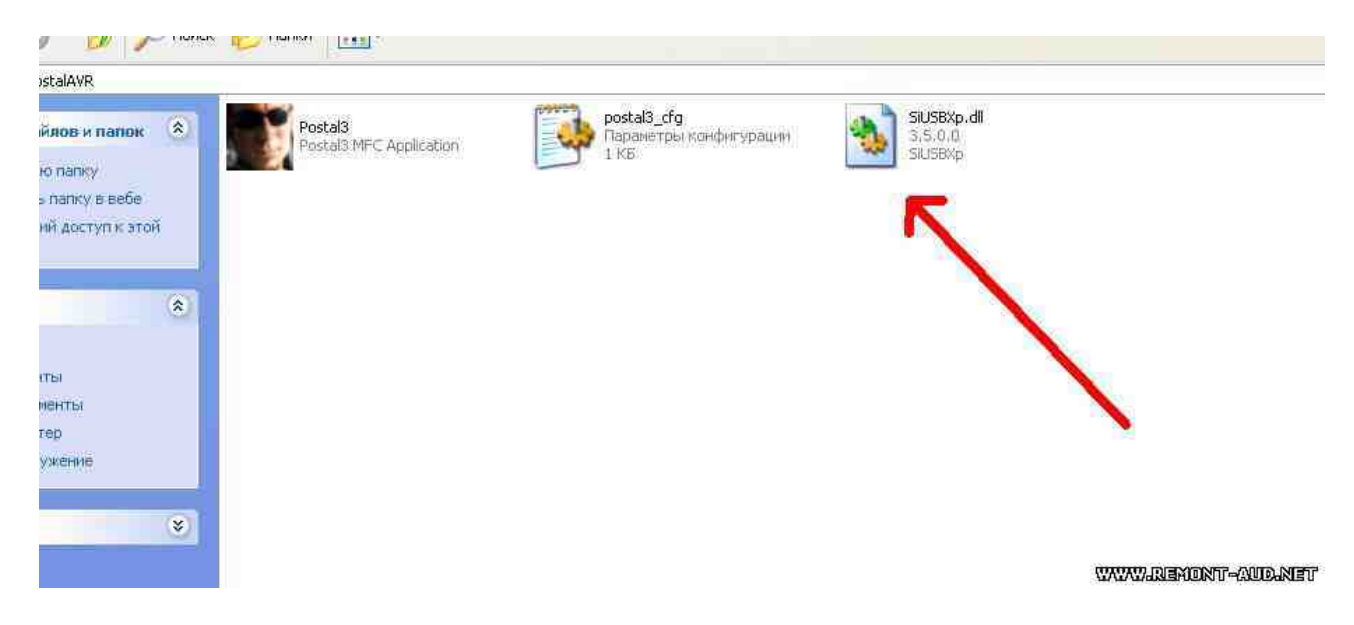

Подключаем программатор к USB-порту.

Запускаем файл **CP210xSetIDs.exe** из папки **Set\_ID\_CP2102**. В появившемся окне ставим галочку в **Pid** и меняем **ЕА60** на **ЕА61** (при этом режим работы **СР2102** переключается для работы с драйвером **USBXpress**). Также ставим галочку и прописываем имя устройства (**POSTAL AVR PROGRAMMER** или **POSTAL3**...) в строке **Product String**.

После этого жмем **Program Device**:

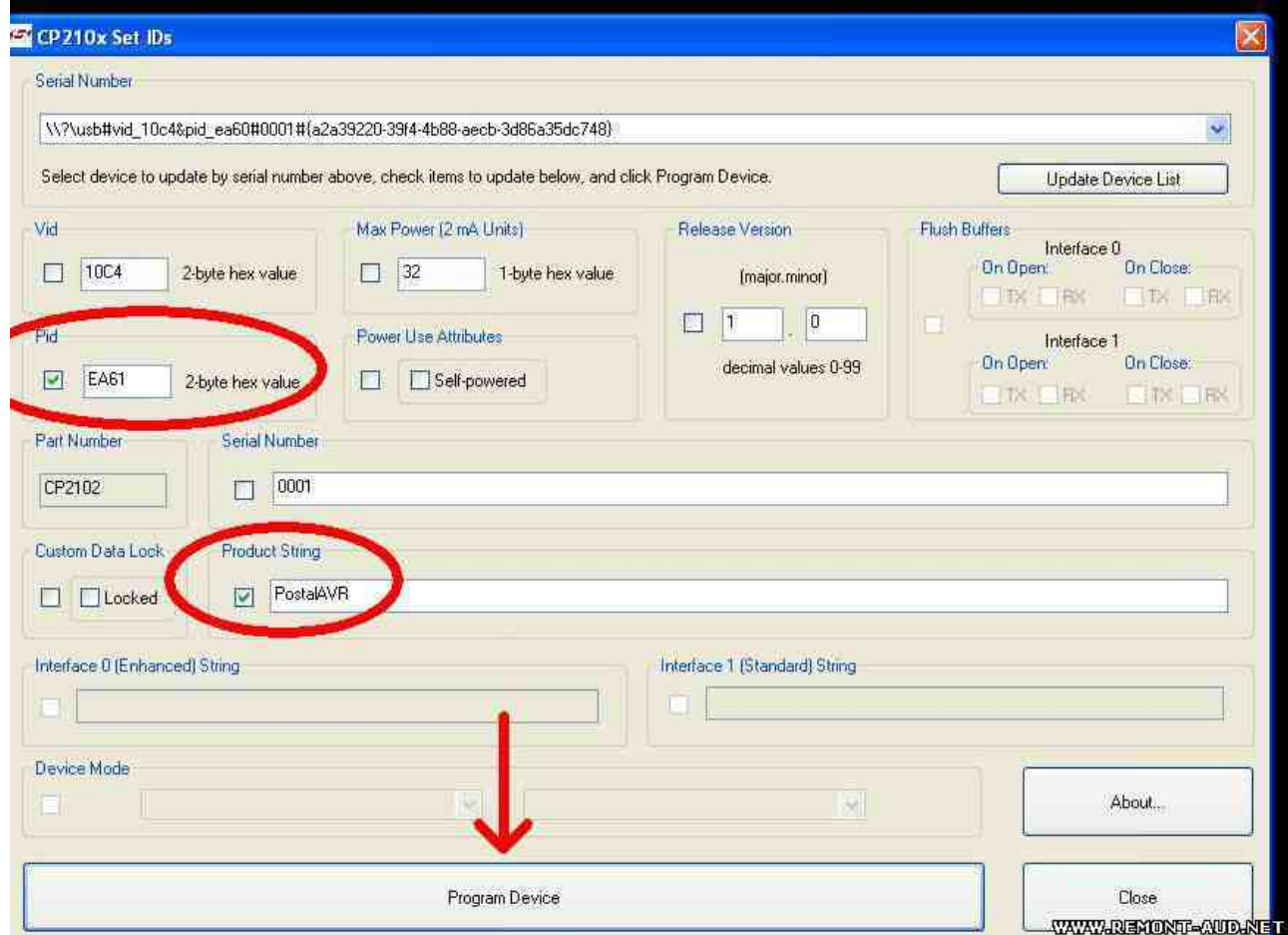

Если запись прошла нормально, то после отключения программатора (при запущенной программе **CP210xSetIDs.exe!**) данные во всех полях пропадут, и при подключении программатора снова появятся, но уже со внесенными изменениями.

Далее в настройках **Postal3** меняем **COM** на **USBXpress**, жмем **Test** и смотрим в диалоговое окно. Если все прошло нормально, увидим **Device Mode 0 Answer OK**:

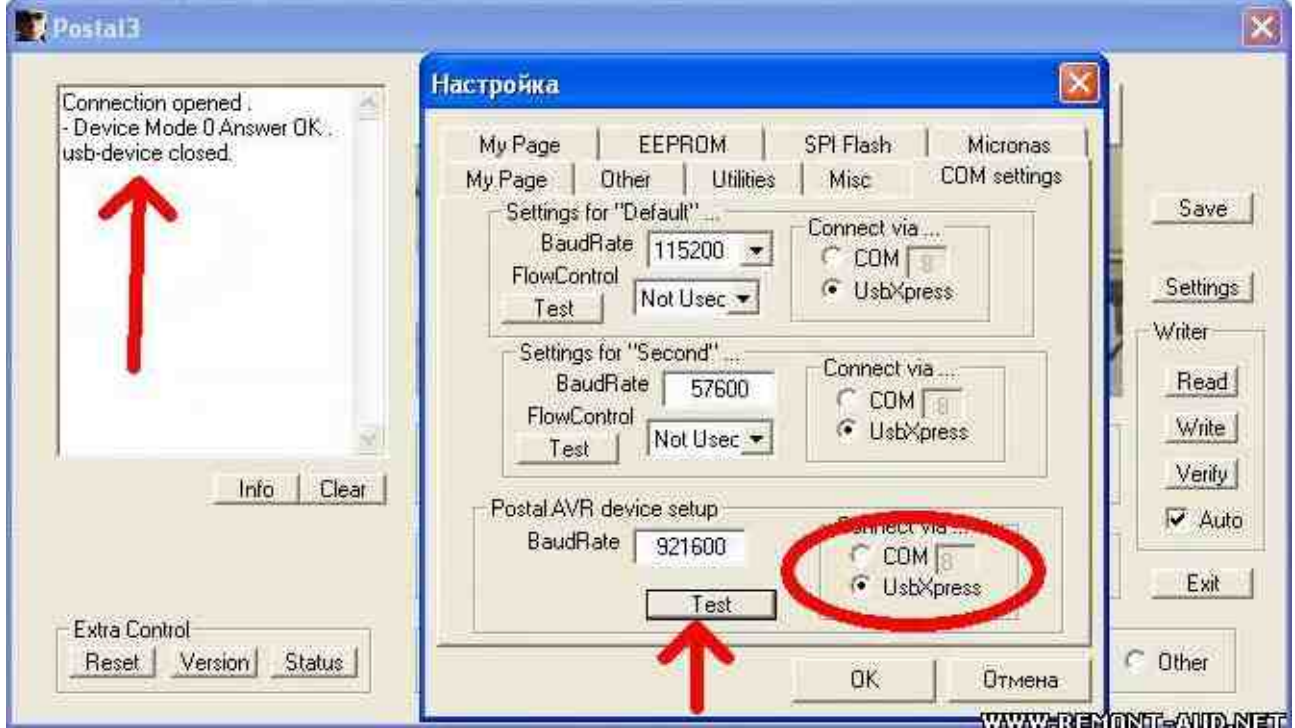

Программатор готов к работе на высоких скоростях.

**Заказ приборов:** <http://www.radiodevices.ru/>

Все замечания и предложения – на E-mail [www@radiodevices.ru](mailto:www@radiodevices.info)

**Гарантия:** 1 год с момента приобретения.

## **www.radiodevices.ru**